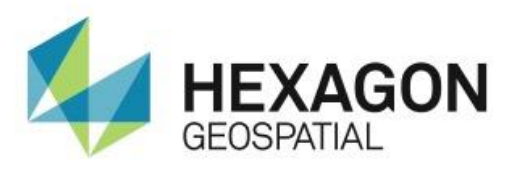

# RELEASE GUIDE **ERDAS IMAGINE**

September 29, 2016

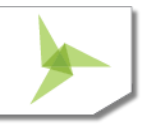

# **Contents**

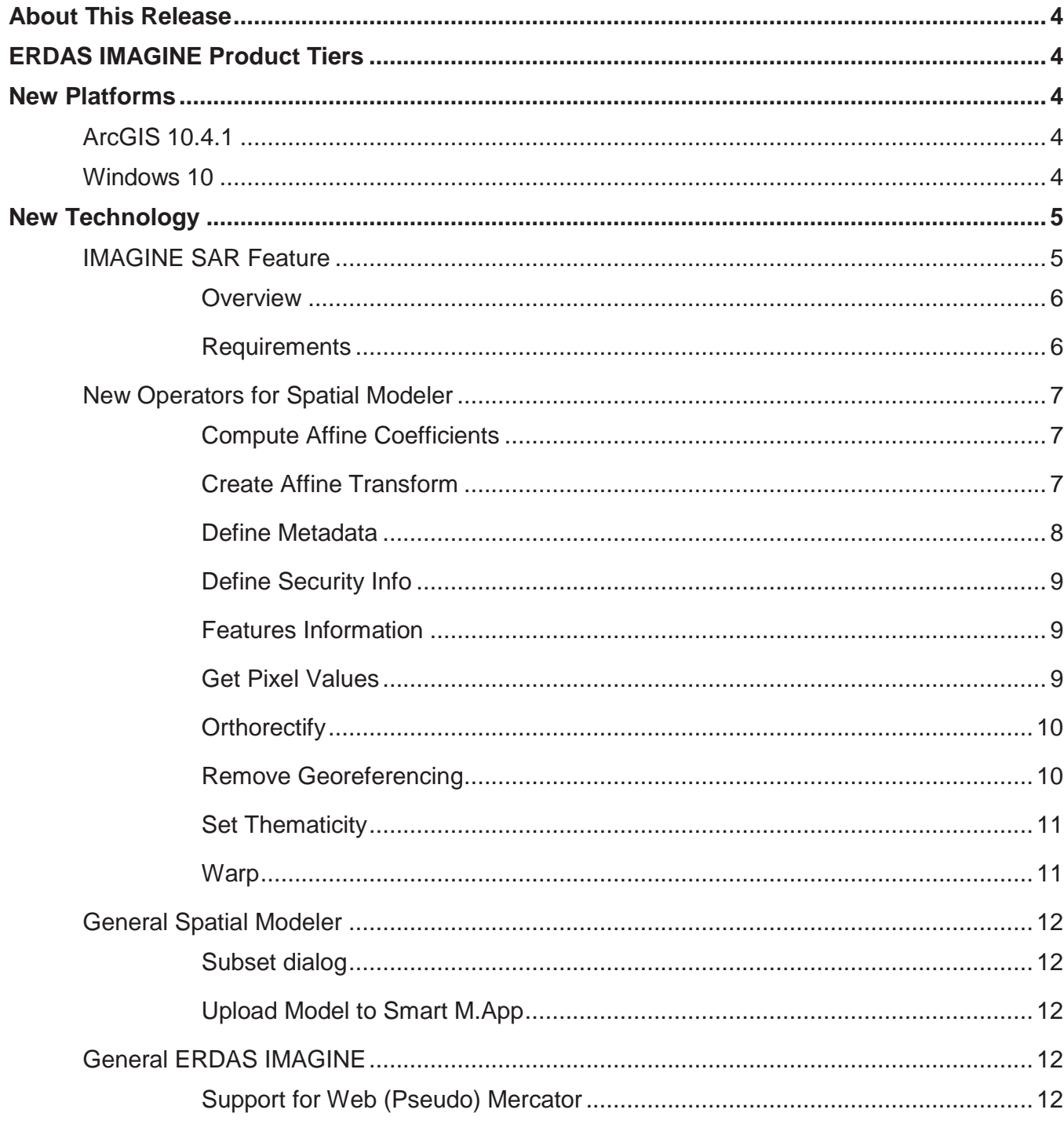

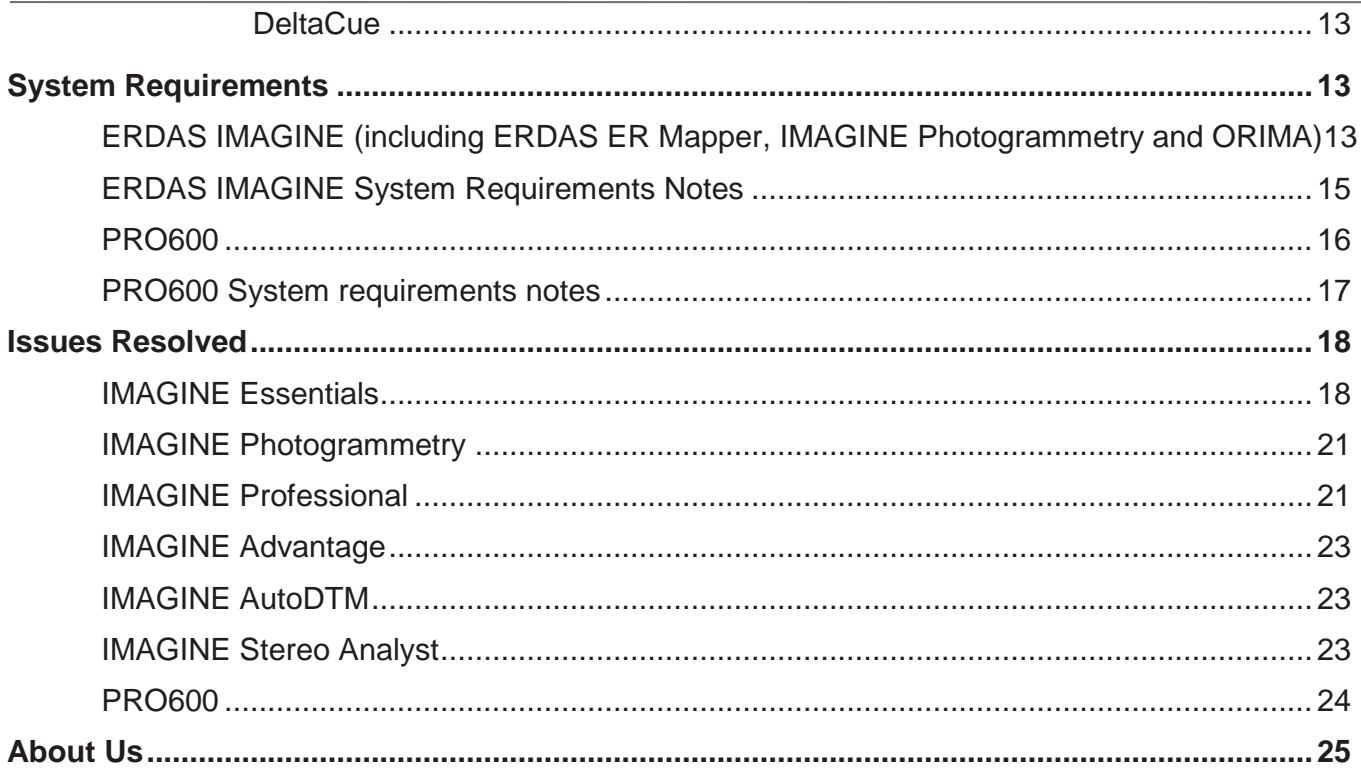

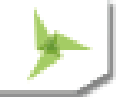

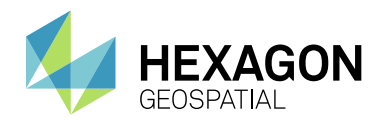

# <span id="page-3-0"></span>ABOUT THIS RELEASE

This document describes the enhancements for ERDAS IMAGINE 2016 v16.1, including IMAGINE Photogrammetry (formerly LPS Core) and ERDAS ER Mapper. Although the information in this document is current as of the product release, see the Hexagon Geospatial Support website for the most current version.

This release includes both enhancements and fixes. For information on fixes that were made to ERDAS IMAGINE for this release, see the Issues Resolved section.

This document is only an overview and does not provide all of the details about the product's capabilities. See the online help and other documents provided with ERDAS IMAGINE for more information.

## <span id="page-3-1"></span>ERDAS IMAGINE PRODUCT TIERS

ERDAS IMAGINE<sup>®</sup> performs advanced remote sensing analysis and spatial modeling to create new information. In addition, with ERDAS IMAGINE, you can visualize your results in 2D, 3D, movies, and on cartographic-quality map compositions. The core of the ERDAS IMAGINE product suite is engineered to scale with your geospatial data production needs. Optional modules (add-ons) providing specialized functionalities are also available to enhance your productivity and capabilities.

IMAGINE Essentials<sup>®</sup> is the entry-level image processing product for map creation and simple feature collection tools. IMAGINE Essentials enables serial batch processing.

IMAGINE Advantage® enables advanced spectral processing, image registration, mosaicking and image analysis, and change detection capabilities. IMAGINE Advantage enables parallel batch processing for accelerated output.

IMAGINE Professional® includes a production toolset for advanced spectral, hyperspectral, and radar processing, and spatial modeling. Includes ERDAS ER Mapper.

# <span id="page-3-2"></span>NEW PLATFORMS

## <span id="page-3-3"></span>**ARCGIS 10.4.1**

ERDAS IMAGINE 2016 v16.1 has been tested and declared Supported when using an installed and licensed version of ArcGIS 10 through 10.4.1 in order to provide Geodatabase support libraries. Alternatively the IMAGINE Geodatabase Support component (based on ArcGIS Engine 10.1) can be installed to provide Geodatabase support.

## <span id="page-3-4"></span>**WINDOWS 10**

ERDAS ER Mapper is supported on Windows 10 with the release of the v16.1 Update

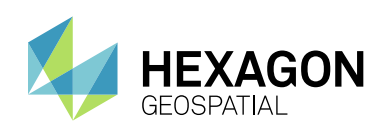

# <span id="page-4-0"></span>NEW TECHNOLOGY

## <span id="page-4-1"></span>**IMAGINE SAR FEATURE**

One of the key development areas targeted for this update of ERDAS IMAGINE was to release a new add-on module called IMAGINE SAR Feature.

IMAGINE SAR Feature is an interactive Operational Workstation which enables an Analyst to optimize radar image processing and viewing in a real-time environment. Using the Workstation, advanced SAR algorithms can be rapidly modified and viewed to allow enhancement optimization. The full image can then be processed into Information Products. Available functionality includes speckle suppression, image annealing, Target Detection, Change Detection and Feature Extraction. Functionality can be combined into processing regimens to convert radar imagery from any sensor into industry-standard information. The Workstation is fully integrated within ERDAS IMAGINE and is sold as an add-on module.

Functionality appears on the SAR Feature tab of the ERDAS IMAGINE icon panel

- Operational Workstation All functionality is designed into a process-flow driven Workstation. All Tools and algorithm parameters are in one place.
- Fast Image Display Geometric and radiometric image adjustments are applied on the fly, preserving integrity of original pixel values
- All algorithms are state-of-the-art and radar-specific
- Algorithms are designed for computational efficiency, taking advantage of both multi-core and mixed CPU-GPU computing
- Smart Enhancement optimization Image Enhancement and Information Extraction no longer requires time-consuming trial-and-error; the Analyst can optimize processing in near real-time
- Dynamically Adjust Imagery Analyst can modify image processing regimen and see the results immediately
- Precise Mensuration Image raster is geocoded on-the-fly into the Viewer. All measurements are based on original pixel values, image metadata and a true radar sensor model.

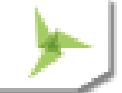

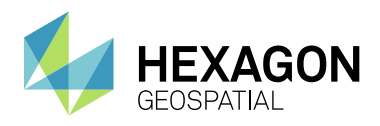

### <span id="page-5-0"></span>**OVERVIEW**

The SAR Feature Workstation consists of a viewer, panels to manage data, a Smart Control, and a dedicated icon panel with interactive process-flow algorithm parameters

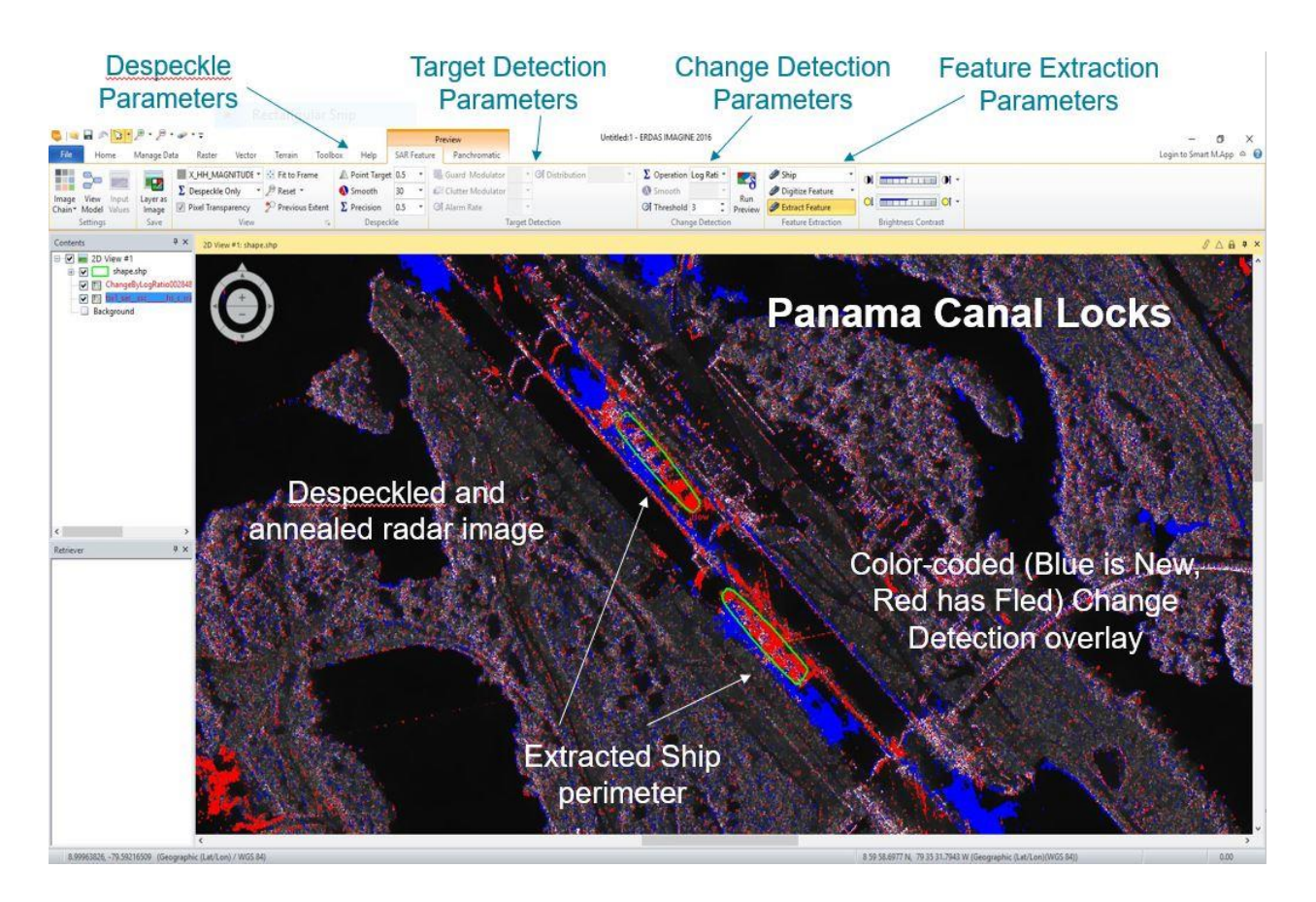

## <span id="page-5-1"></span>REQUIREMENTS

- IMAGINE SAR Feature is an ERDAS IMAGINE add-on delivered with the ERDAS IMAGINE 2016 v16.1 installer. A separate license must be purchased to activate this functionality.
- To fully utilize the computational sophistication of IMAGINE SAR Feature, ERDAS IMAGINE 2016 v16.1 should be installed on a modern CPU with multicore capability and with an advanced video card (from NVIDIA) so as to enable the GPU processing via CUDA (Compute Unified Device Architecture). The software is capable of running on just the CPU in the absence of a suitable GPU environment, however this is not recommended.
- To determine if your GPU is supported, or to select an optimal system for your application, please visit the [Nvidia](https://developer.nvidia.com/cuda-gpus) web site. This page will indicate the Compute Capability of the various Nvidia cards available. IMAGINE SAR Feature will require Compute Capability 2.0 or higher. CUDA 7.5 is being used, therefore Nvidia driver v352.39 or above must be installed.

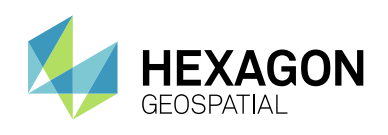

## <span id="page-6-0"></span>**NEW OPERATORS FOR SPATIAL MODELER**

Based on initiatives, such as the creation of Hexagon Smart M.Apps, Hexagon Geospatial has continued to add new operators to Spatial Modeler. This section is listing of the new (or modified) operators with a brief description of their capabilities. Please refer to the ERDAS IMAGINE 2016 v16.1 Help for full details of each operator, as well as to the Hexagon Geospatial Community / [Spatial Recipes](http://community.hexagongeospatial.com/t5/Spatial-Recipes/tkb-p/KS_SpatialModeler_AnalyticalRecipes) page for examples of Spatial Models which use many of these capabilities.

### <span id="page-6-1"></span>COMPUTE AFFINE COEFFICIENTS

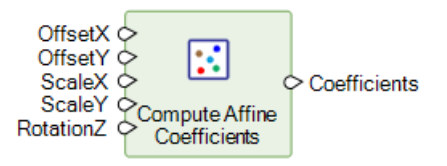

Compute coefficients of a 2D affine transformation using offsets, rotation, and scales.

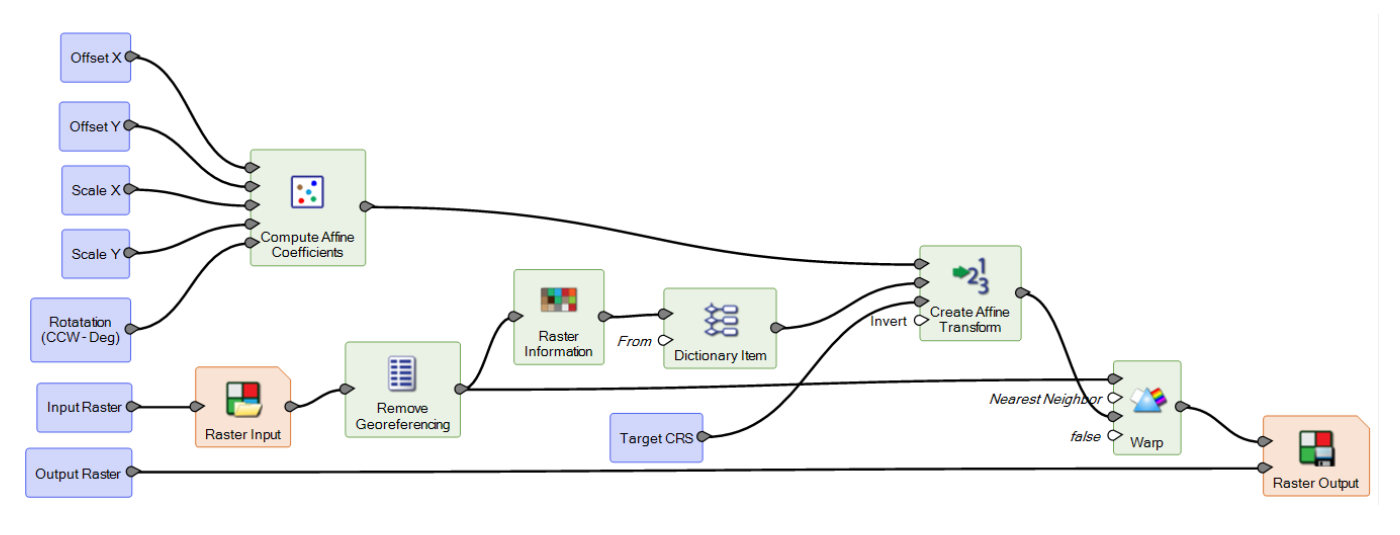

## <span id="page-6-2"></span>CREATE AFFINE TRANSFORM

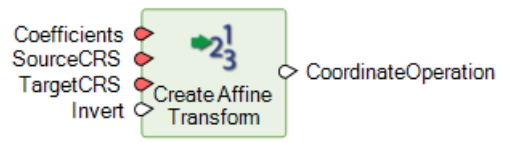

Create an affine transformation based on input affine coefficients, source CRS, and target CRS.

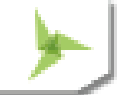

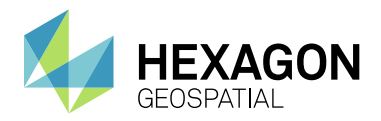

### <span id="page-7-0"></span>CREATE RSETS

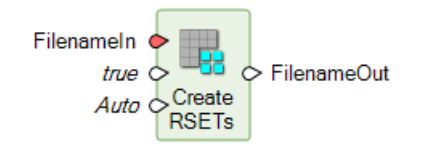

The Create RSETs operator has had two new ports added.

The **ForceRecompute** flag indicates what the behavior of the operator is with regards to existing RSETs. By default RSETs are computed if the file specified on the **FilenameIn** port already has identifiable pyramids. Even when **ForceRecompute** is set to false this operator always attempts to optimize RSET access by persisting metadata about the identified pyramids to the full resolution dataset.

The **SubsamplingMethod** port allows you to specify the name of the algorithm to be used for sub-sampling the RSETs. Valid values are "Auto", "Standard", "MaxPixelDecimation", and "Epho3x3"

### DEFINE METADATA

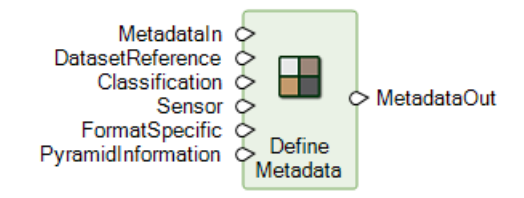

Creates or modifies an object containing Metadata for a raster dataset.

Metadata can be read from a raster dataset using the Raster Input operator (with Read Metadata = true). The Metadata object contains a small number of common fields corresponding to input ports of the Define Metadata operator: DatasetReference, Classification, Sensor, etc. Metadata values in supported formats that correspond to these fields are translated when reading. Other metadata in the raster are put in the FormatSpecific field, and can be accessed using the Dictionary Item operator.

Metadata can be written to a new raster dataset by using the Define Metadata object to attach a Metadata object just before writing with the Raster Output operator. When possible, top-level fields such as Classification and Sensor are translated to the metadata schema of the raster file format.

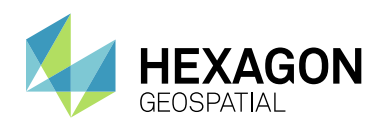

### <span id="page-8-0"></span>DEFINE SECURITY INFO

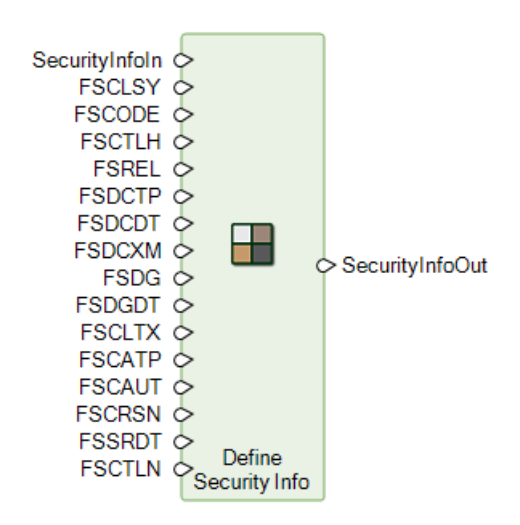

Creates a Security Info metadata object suitable for writing to raster images in formats that support it, including NITF. These security-related fields follow the NITF 2.1 file header definition as specified in section 6.1.2.1 of MIL-STD-2500C. They include the fields whose acronyms beginning with "FS", except FSCOP and FSCPYS.

### <span id="page-8-1"></span>FEATURES INFORMATION

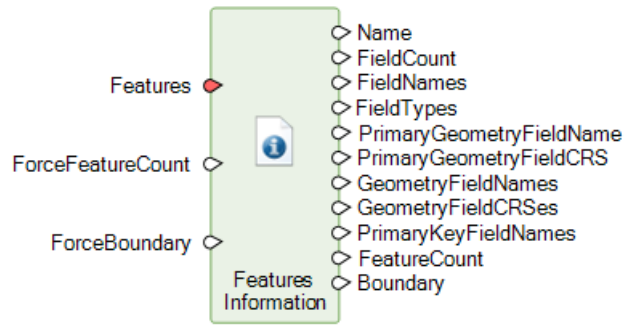

Provides basic information about features, including the number of geometries, projected coordinate system, extent, etc.

### <span id="page-8-2"></span>GET DRA PARAMS

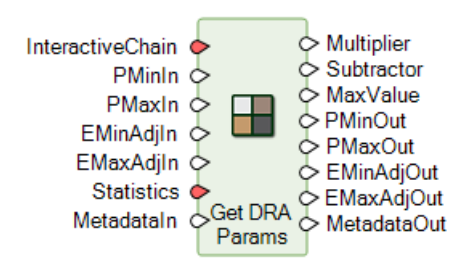

Dynamic Range Adjustment (DRA) is a technique used to perform tonal processing of raw image data, mapping it from the dynamic range of the sensor to that of a well-defined metric. The **Get DRA Params** operator can be used to acquire the necessary inputs to use with the **DRA Stretch** operator.

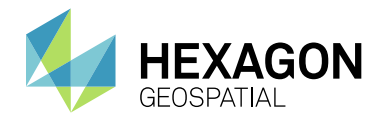

This operator has been modified and extended to better support the dynamic nature of DRA stretching in SIPS Image Chains.

The **EMinAdjIn** and **EMaxAdjIn** inputs specify minimum and maximum DN values for the DRA stretch range. If provided, these completely override **PMinIn, PMaxIn**, and any defaults for the specified **InteractiveChain**. The output ports **EMinAdjOut** and **EMaxAdjOut** provide similar tables containing the minimum and maximum DN values for the generated stretch range, whether or not **EMinAdjIn** and **EMaxAdjIn** were specified.

### GET PIXEL VALUE

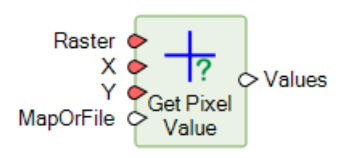

Read raster pixel values at a point. The output is an IMAGINE.List of IMAGINE.Scalar objects, one for each raster band. If a given band has NODATA at the specified x, y location, the list item for that band will be null rather than IMAGINE.Scalar.

When **MapOrFile** is set to "File", the coordinate inputs **X** and **Y** are interpreted as File coordinates. When **MapOrFile** is set to "Map", the coordinate inputs **X** and **Y** are interpreted as Map coordinates in the map coordinate reference system of **Raster**.

#### <span id="page-9-0"></span>**ORTHORECTIFY** RasterIn Nearest Neighbor RasterOut XCellSize YCellSize Units ○ GeoreferencingOut GeoreferencingIn Ō false Orthorectify

This Operator has been extended to include a SquarePixels port which enables the output data to be forced to have square pixel dimensions even if other inputs would suggest non-square.

### <span id="page-9-1"></span>RASTER TO BITMAP

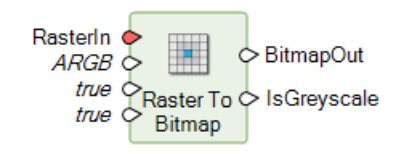

The **Raster to Bitmap** operator has a new output port called **IsGreyscale** which indicates whether **BitmapOut** is greyscale or not (so a client application displaying the bitmap can alter its behavior accordingly).

### REMOVE GEOREFERENCING

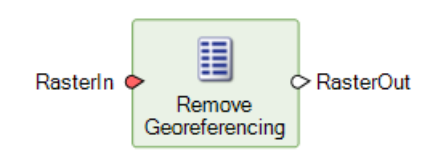

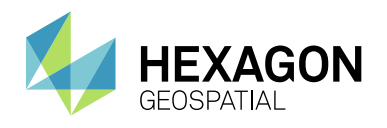

Removes the geo referencing of a raster dataset.

### <span id="page-10-0"></span>REMOVE ITEM

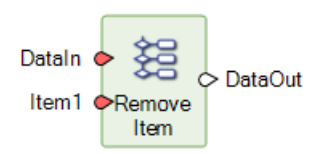

The **Remove Item** operator removes values from a Dictionary or List. The output is a copy of the **DataIn** input with the specified items deleted.

Multiple items can be removed by using **Add Port** from the operator's context menu to add additional **Item** inputs.

### SET THEMATICITY

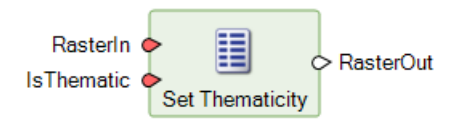

Sets or clears the IsThematic flag on a raster stream.

The thematic flag is primarily used by the Raster Output operator to indicate whether the output image should be marked (by default) as thematic or athematic. It also changes some calculations done by the Statistics operator.

### <span id="page-10-1"></span>STACK LAYERS

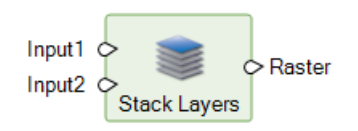

The Stack Layers operator has been modified so that Input1 and Input2 are not Required ports. This is particularly useful when passing the output of an Iterator to Stack Layers since the Iterator can return a variable number of outputs, including only one (or none). Previously the Stack Layers would have failed if not passed two or more inputs.

### WARP

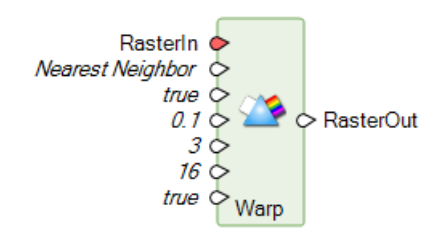

The **Warp** Operator has been extended to include a UsePyramids port. By default this port is set to True since it will result in faster processing, especially when Previewing a Spatial Model. However using pyramids from upstream data can sometimes result in unexpected results, especially if altering the pixel sizes of the original data.

For example, consider a model where you want to input a 0.6m athematic panchromatic image, filter those 0.6m pixel values using a 4x4 smoothing kernel, but then alter the spatial resolution of the Model to 2.4m (using a Warp

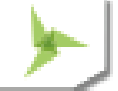

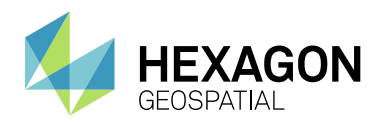

and Define Processing Area). If the Warp operator were allowed to use pyramids that might be available for the input image file it would only ever access pyramid layer 2 (a 4x reduction in resolution) to process in the model since the output pixel size is 4x less than the input. Consequently pyramid layer 2 would be filtered, not the original 1:1 pixels (pyramid 0), resulting in a very blurry output. Setting the UsePyramids port to False would force the Spatial Model to pull data through the Warp operator at 1:1 and therefore the filtering would be applied at the expected resolution.

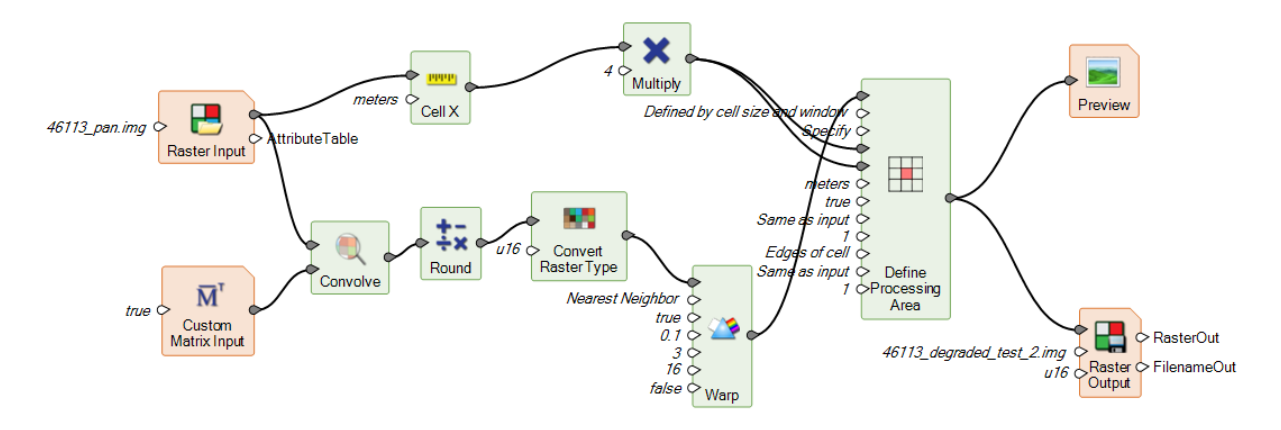

## <span id="page-11-0"></span>**GENERAL SPATIAL MODELER**

### <span id="page-11-1"></span>SUBSET DIALOG

In prior versions of ERDAS IMAGINE running Subset did not transfer Elevation Info, NoData masks, and other Metadata associated with the input image to the output subset. With this release the dialog now utilizes the Spatial Modeler and so is capable of retaining (or, in the case of NoData, introducing) these items of metadata, as well as providing additional output file formats.

### <span id="page-11-2"></span>UPLOAD MODEL TO SMART M.APP

For those customers building their own Smart M.Apps, the Spatial Model Editor now includes an option to upload a Spatial Model to M.App Studio to facilitate using the model as a geoprocessing Spatial Recipe in a Smart M.App. This provides an efficient methodology for customers to build, test and validate their models in ERDAS IMAGINE prior to transferring them for use in the Smart M.App environment.

Please note that for the upload utility to operate you will need to subscribe to the IMAGINE M.App Connect application (available at no additional cost from the [M.App Exchange\)](https://store.hexagongeospatial.com/).

## <span id="page-11-3"></span>**GENERAL ERDAS IMAGINE**

## <span id="page-11-4"></span>SUPPORT FOR WEB (PSEUDO) MERCATOR

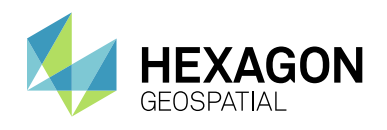

Data from the National Map (and other sources) is distributed using a Web Mercator projected coordinate system. Support for this system has been added.

## <span id="page-12-0"></span>**DELTACUE**

The DeltaCue change detection and monitoring utility now supports imagery from the Sentinel-2 and Landsat 8 platforms

# <span id="page-12-1"></span>SYSTEM REQUIREMENTS

## <span id="page-12-2"></span>**ERDAS IMAGINE (INCLUDING ERDAS ER MAPPER, IMAGINE PHOTOGRAMMETRY AND ORIMA)**

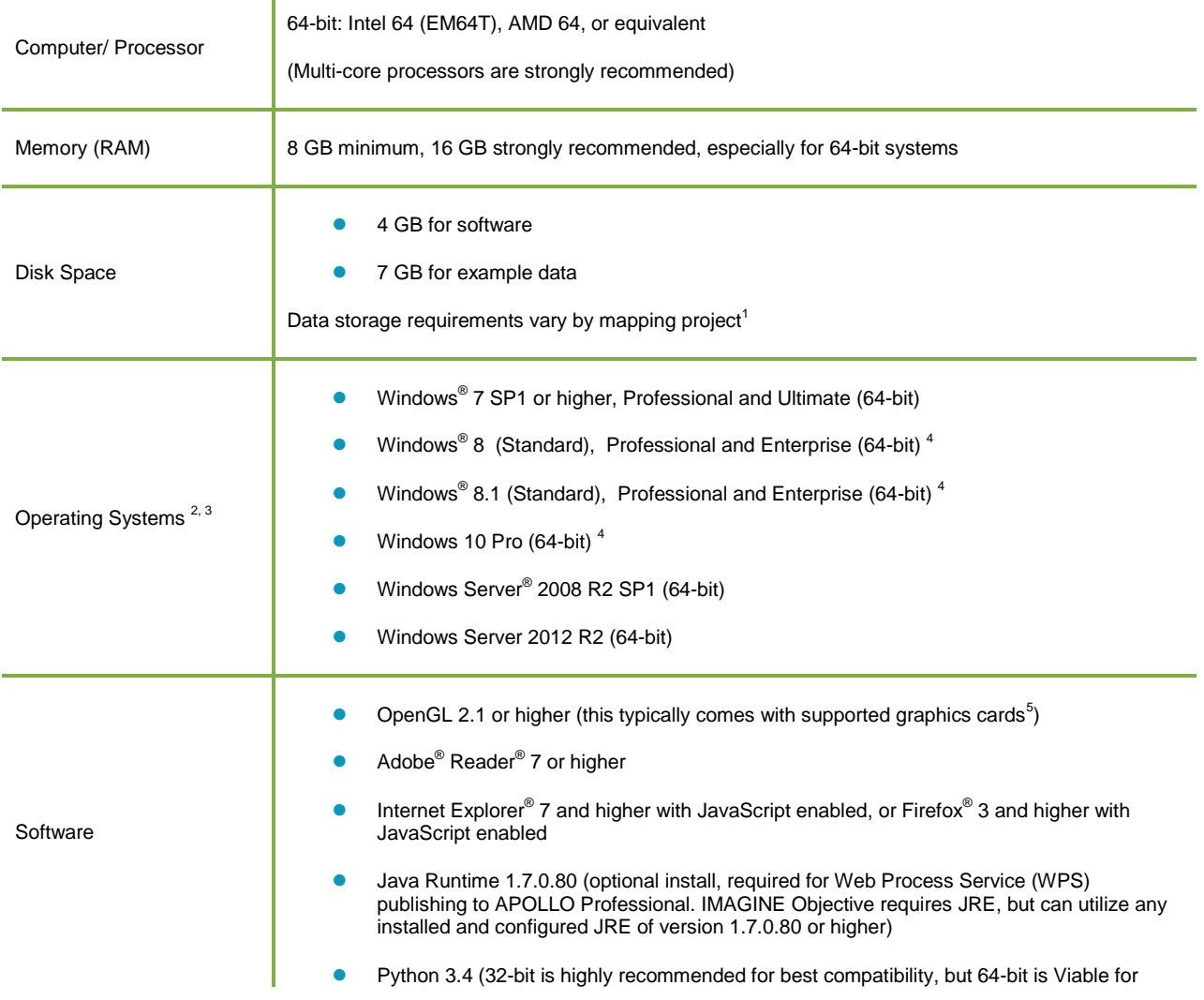

## System Requirements

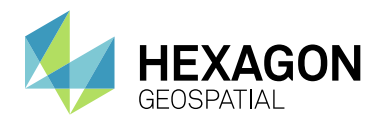

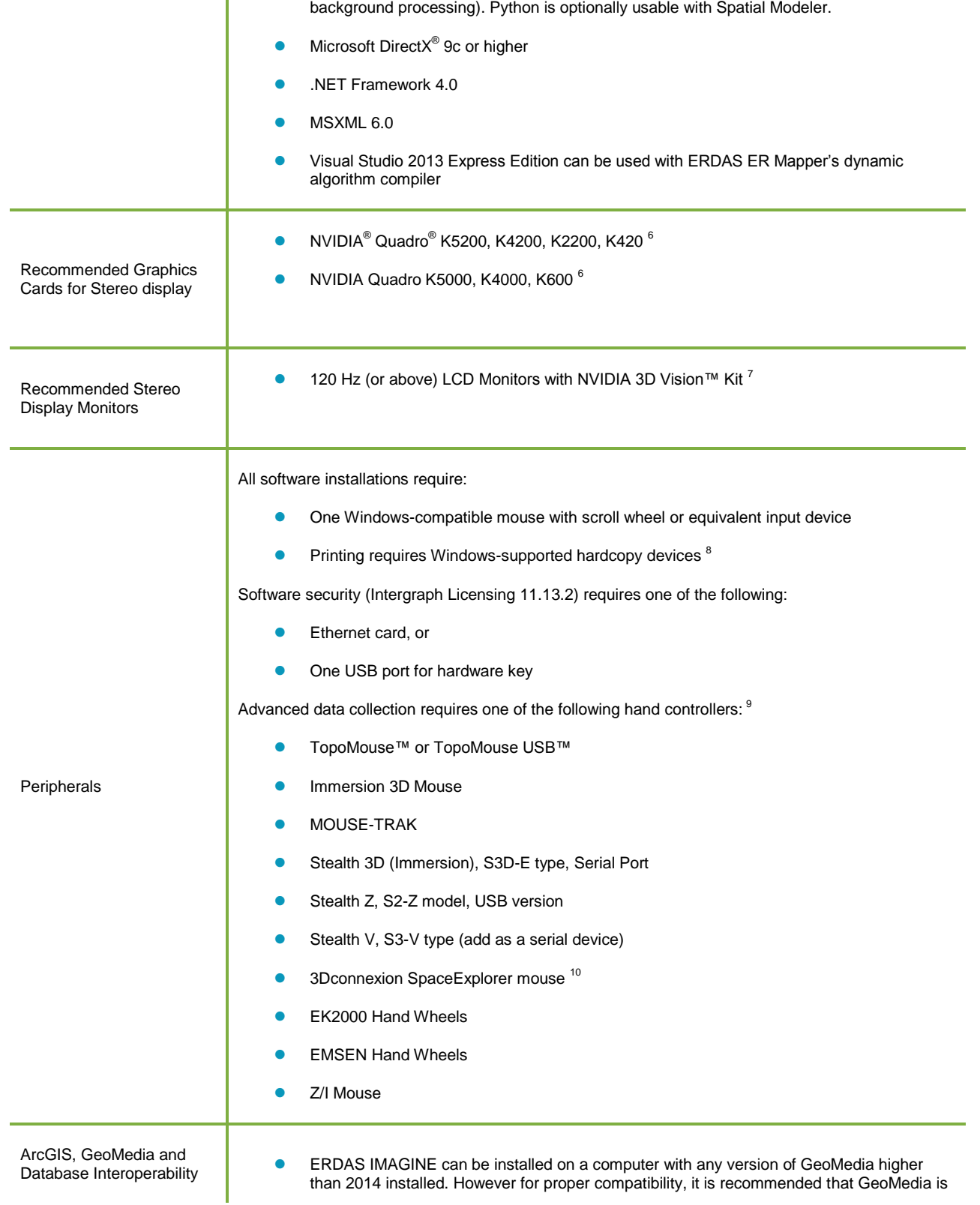

## System Requirements

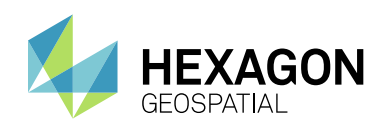

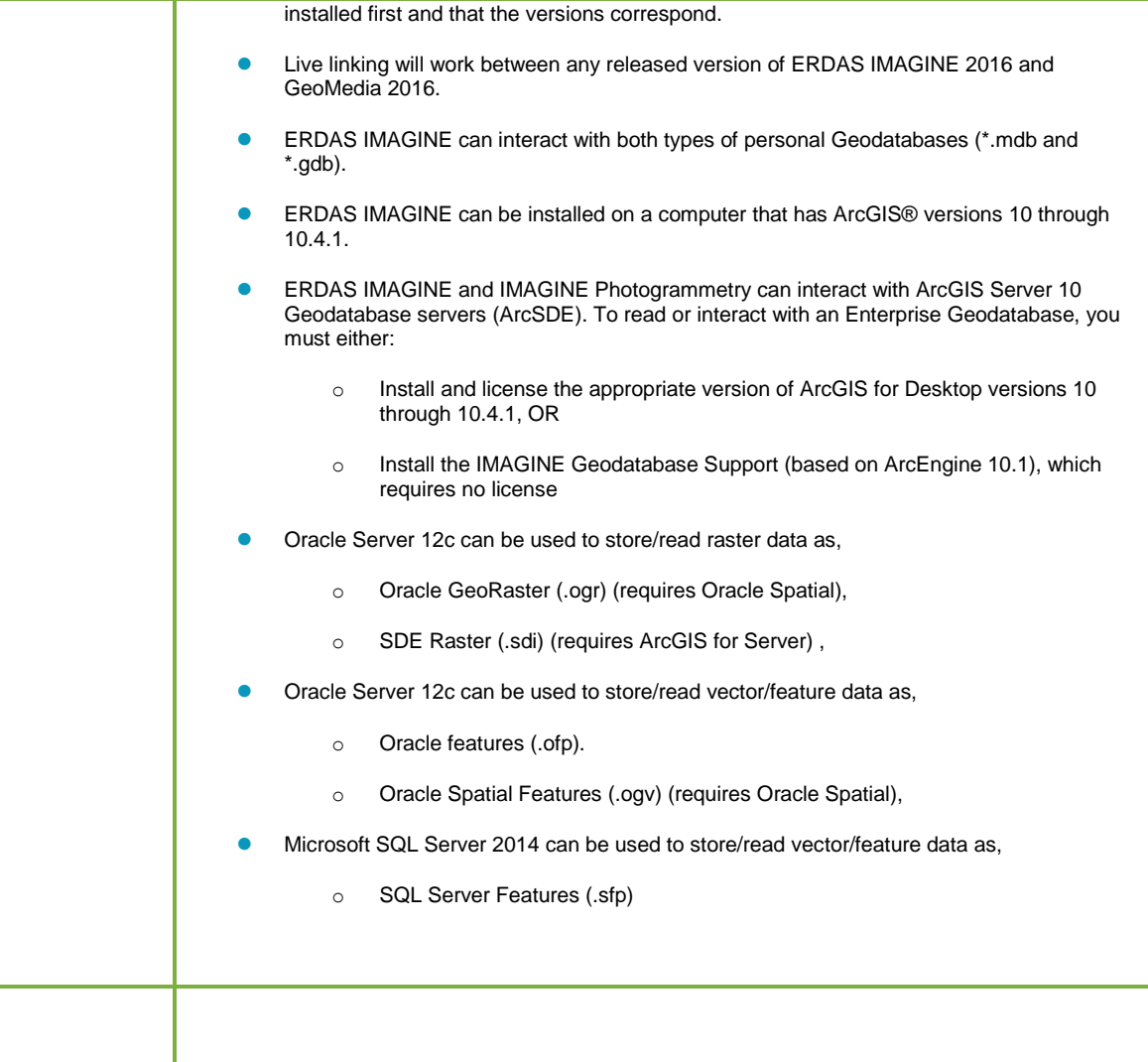

## <span id="page-14-0"></span>**ERDAS IMAGINE SYSTEM REQUIREMENTS NOTES**

 $1$  Disk I/O is usually the slowest task in geospatial data processing. Faster hard disks improve productivity. Reading data from one disk, writing temporary data to a second disk, and writing data to a third disk improves performance. Disk arrays improve productivity, but some RAID options slow performance. Network disk drives are subject to network limitations.

<sup>2</sup> Server Operating Systems are not supported for IMAGINE Photogrammetry, ORIMA or ERDAS ER Mapper.

 $^3$  The 3D stereo viewing and peripheral requirements of IMAGINE Photogrammetry limit its operating system options.

 $4$  ERDAS ER Mapper is not supported on Windows 8. It is considered Viable on Windows 8.1.

<sup>5</sup> Windows provides a generic OpenGL driver for all supported graphics cards. However, an OpenGL-optimized graphics card and driver are recommended for these applications.

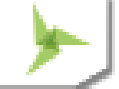

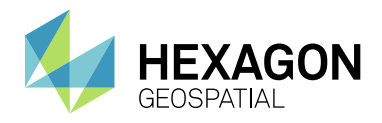

 $6$  Graphics cards certified with previous versions of IMAGINE Photogrammetry and ORIMA may also be compatible, but are not certified in the current version.

 $7$  Stereo Monitors certified with previous versions of IMAGINE Photogrammetry and ORIMA may also be compatible, but are not certified in the current version.

 $8$  HP-RTL drivers are recommended. Windows 64-bit print servers require 64-bit print drivers.

 $^9$  Stealth S-Mouse (S2-S model) and MOUSE-TRAK are the only supported hand controllers in Stereo Analyst $^{\circledR}$  for ERDAS IMAGINE.

<sup>10</sup> 3Dconnexion SpaceExplorer mouse is supported in IMAGINE Photogrammetry.

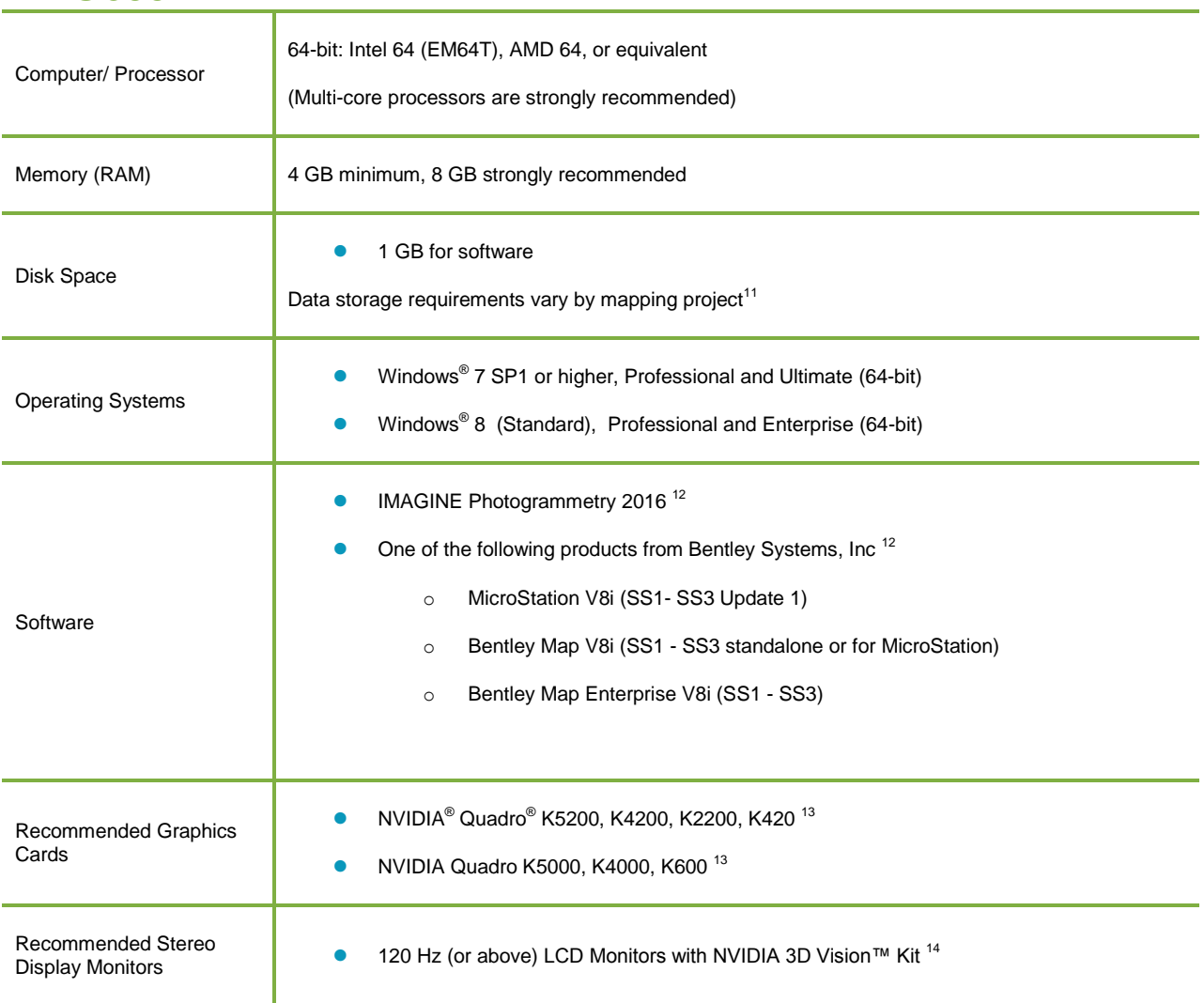

## <span id="page-15-0"></span>**PRO600**

## System Requirements

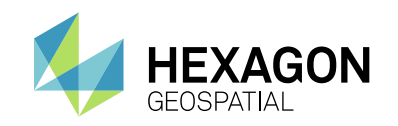

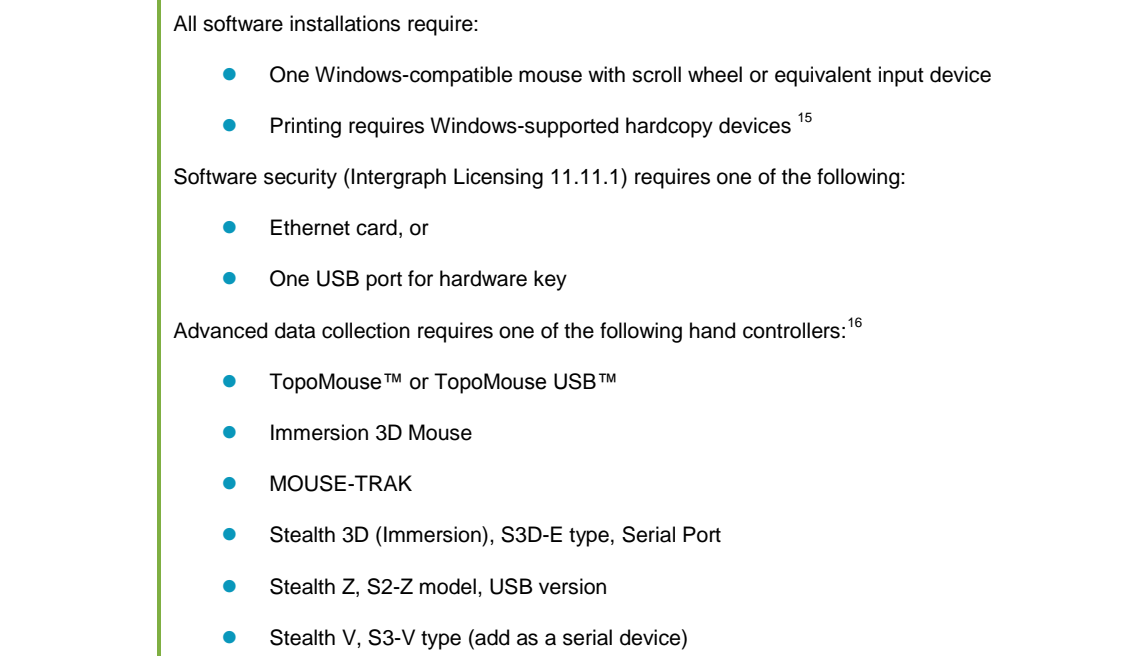

- 3Dconnexion SpaceExplorer mouse
- EK2000 Hand Wheels
- EMSEN Hand Wheels
- Z/I Mouse

## <span id="page-16-0"></span>**PRO600 SYSTEM REQUIREMENTS NOTES**

 $11$  Disk I/O is usually the slowest task in geospatial data processing. Faster hard disks improve productivity. Reading data from one disk, writing temporary data to a second disk, and writing data to a third disk improves performance. Disk arrays improve productivity, but some RAID options slow performance. Network disk drives are subject to network limitations.

 $12$  Any further requirements defined by any of the listed apply implicitly to PRO600.

<sup>13</sup> Graphics cards certified with previous versions of PRO600 may also be compatible, but are not certified in the current version.

<sup>14</sup> Stereo Monitors certified with previous versions of PRO600 may also be compatible, but are not certified in the current version.

 $15$  HP-RTL drivers are recommended. Windows 64-bit print servers require 64-bit print drivers.

<sup>16</sup> Stealth S-Mouse (S2-S model) and MOUSE-TRAK are only supported in Stereo Analyst® for ERDAS IMAGINE.

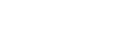

Peripherals

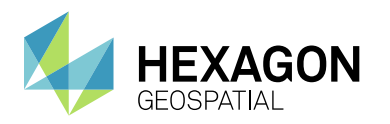

# <span id="page-17-0"></span>ISSUES RESOLVED

## <span id="page-17-1"></span>**IMAGINE ESSENTIALS**

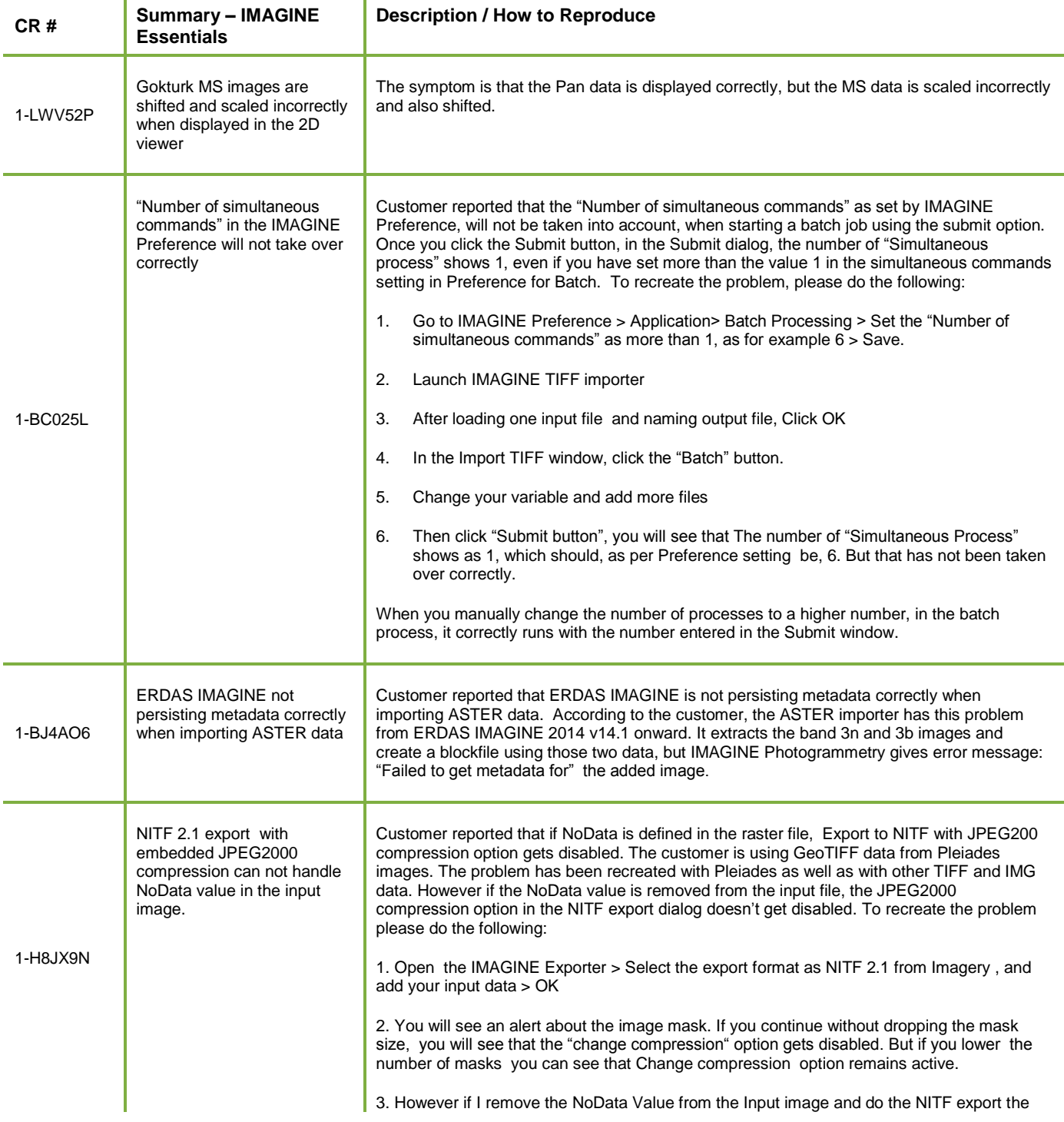

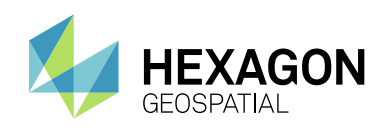

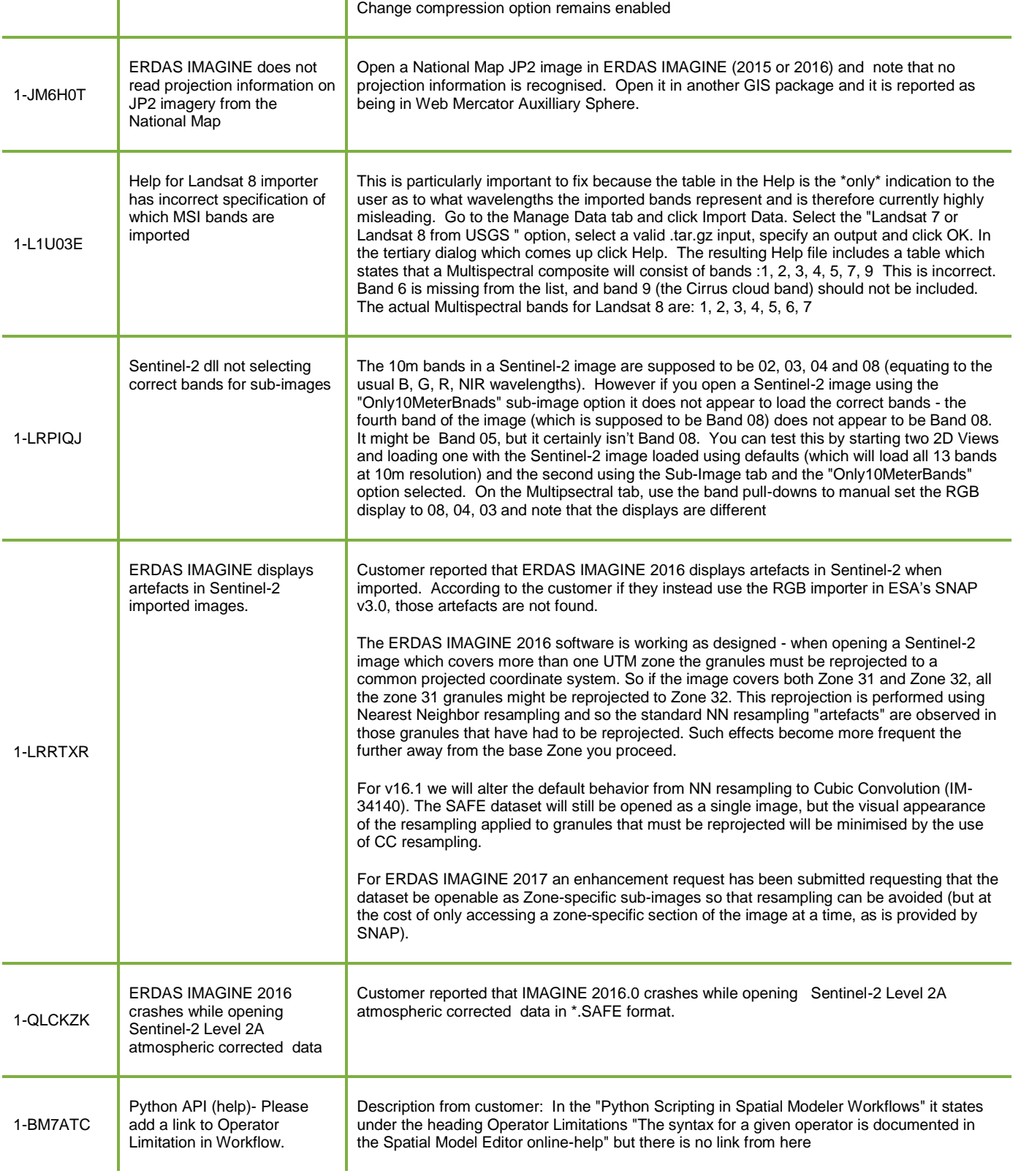

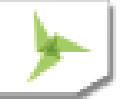

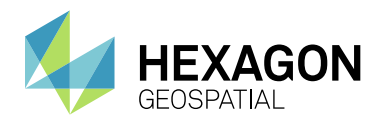

## Issues Resolved

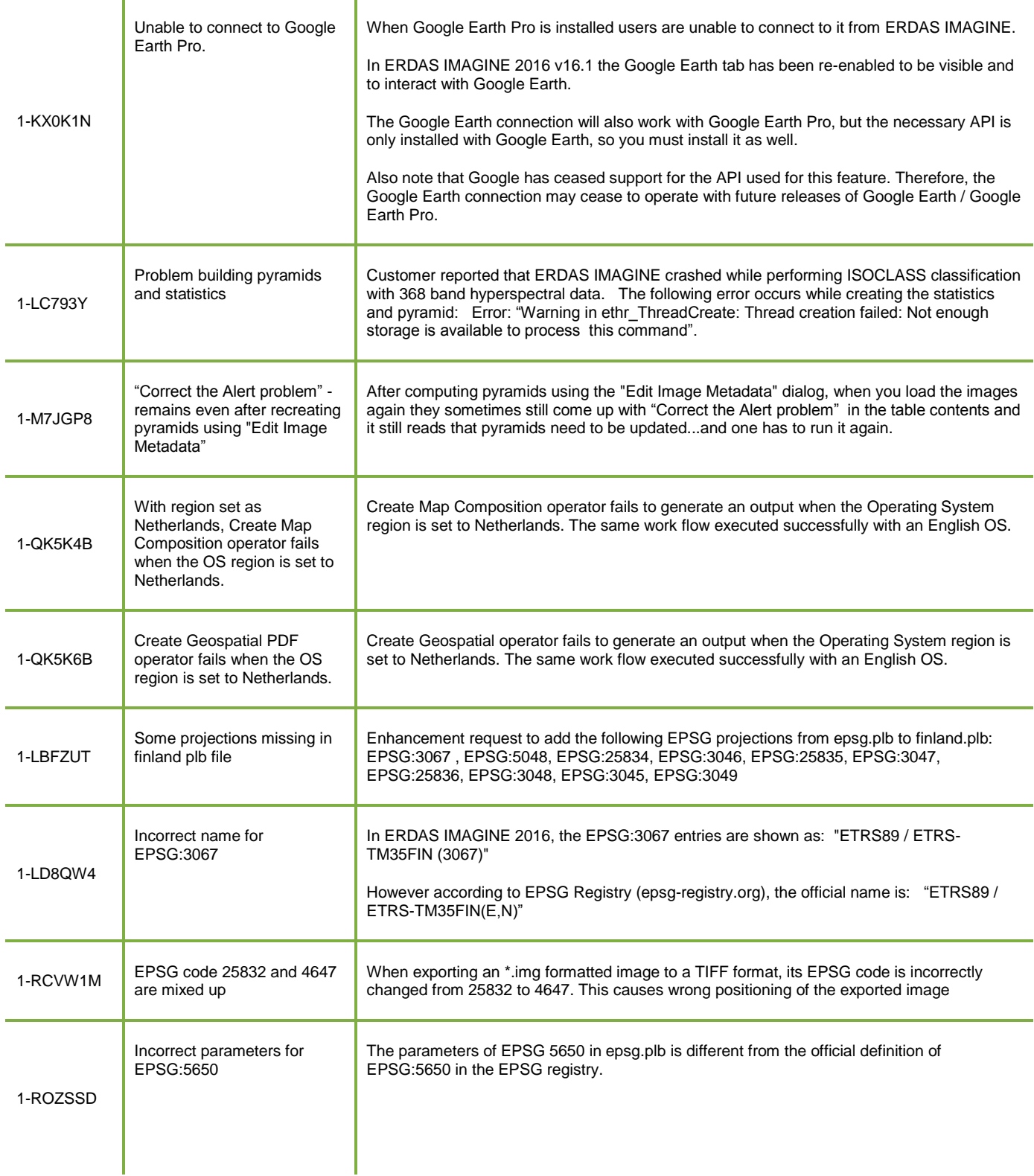

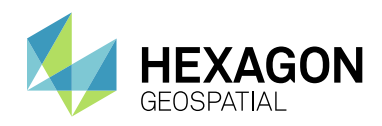

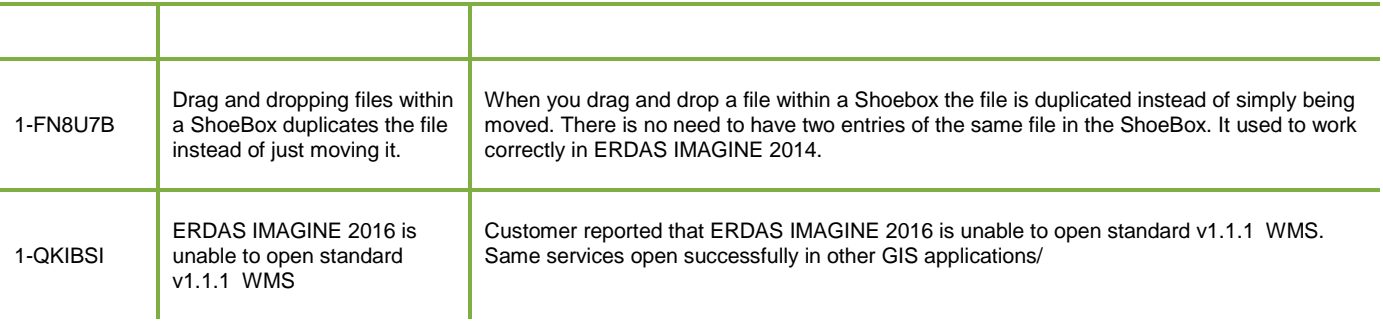

## <span id="page-20-0"></span>**IMAGINE PHOTOGRAMMETRY**

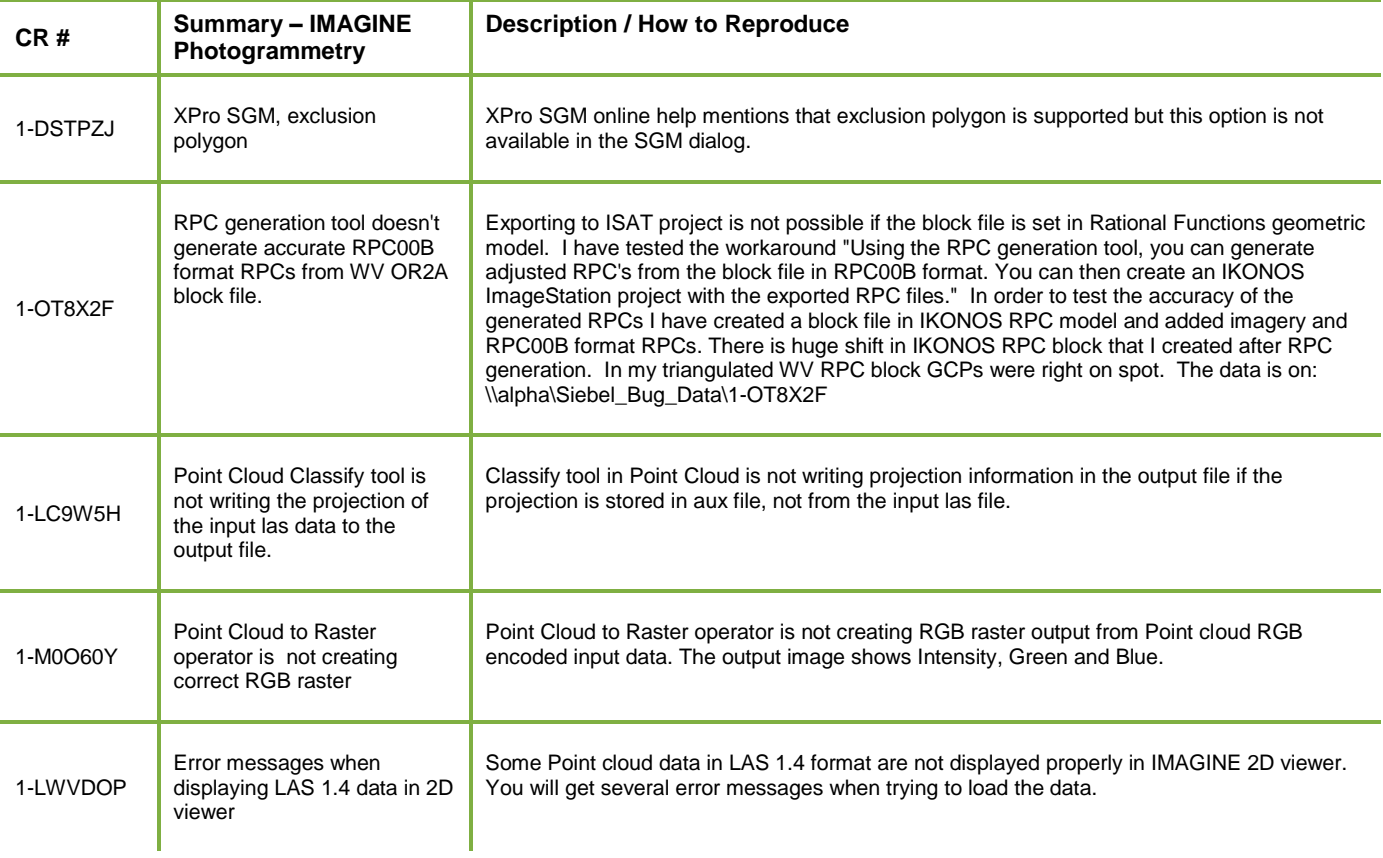

## <span id="page-20-1"></span>**IMAGINE PROFESSIONAL**

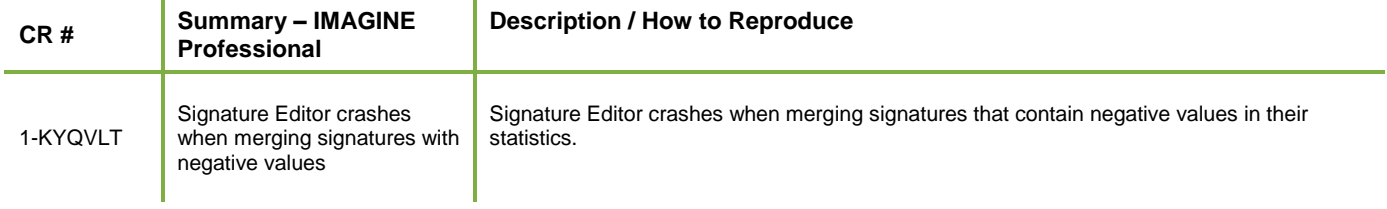

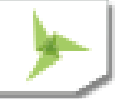

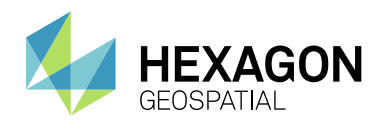

### Issues Resolved

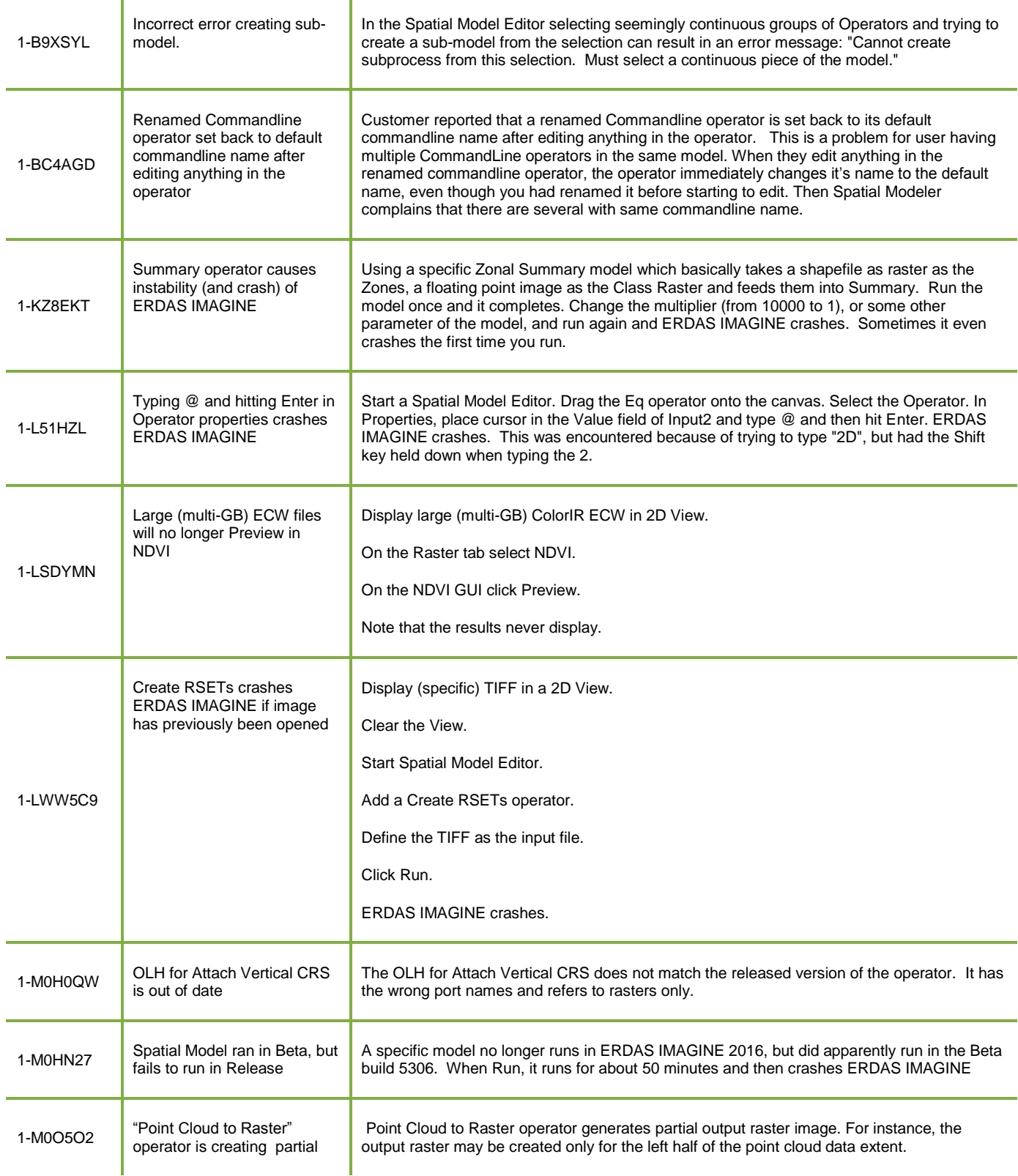

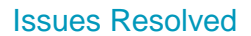

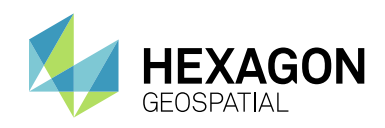

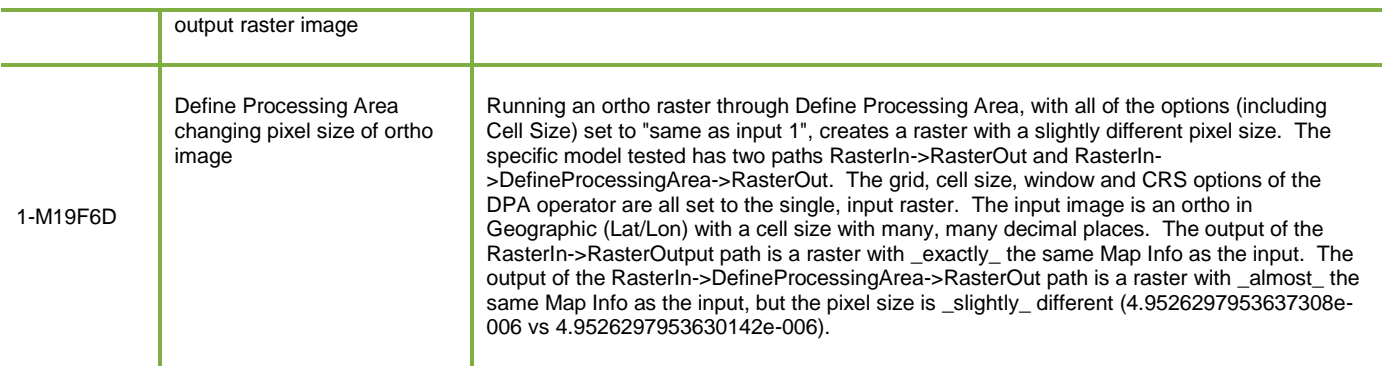

## <span id="page-22-0"></span>**IMAGINE ADVANTAGE**

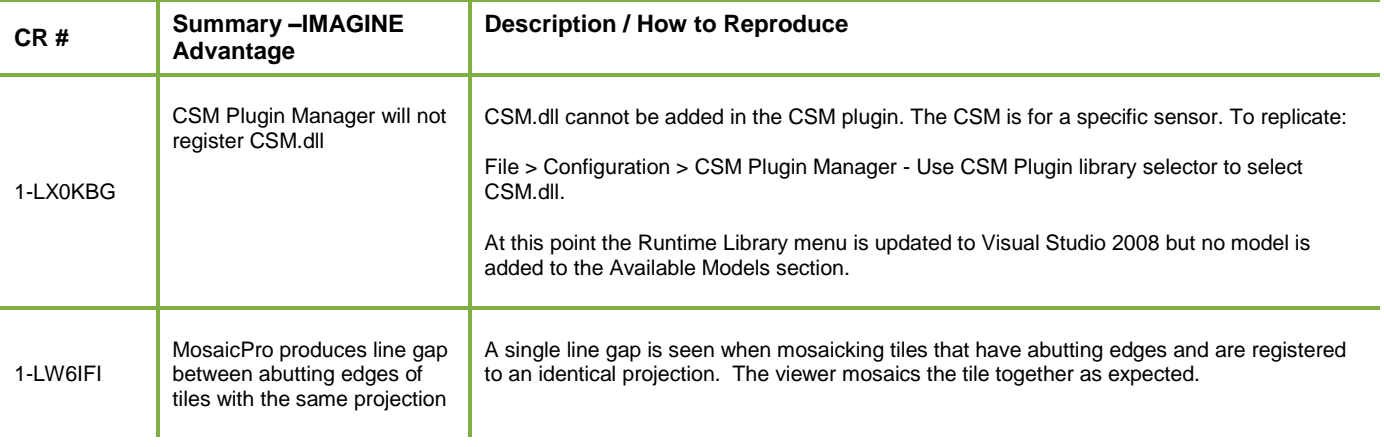

## <span id="page-22-1"></span>**IMAGINE AUTO DTM**

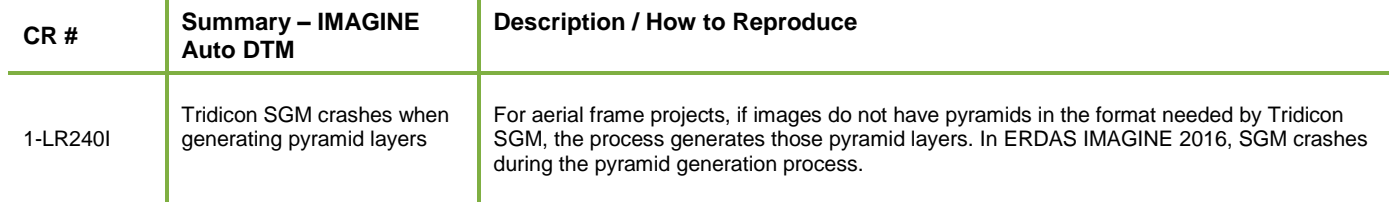

# <span id="page-22-2"></span>**IMAGINE STEREO ANALYST**

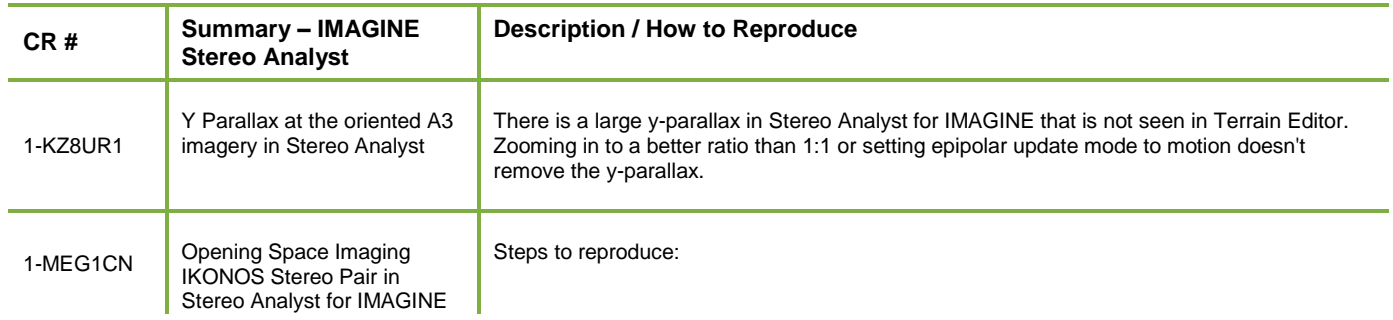

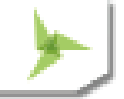

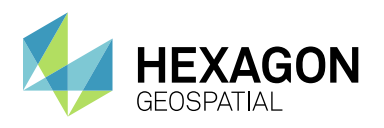

## Issues Resolved

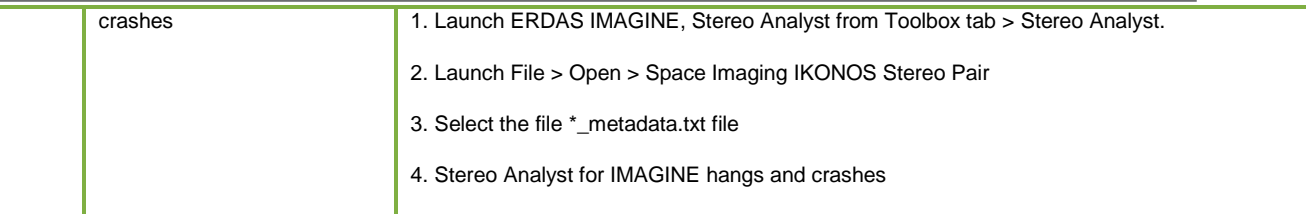

# <span id="page-23-0"></span>**PRO600**

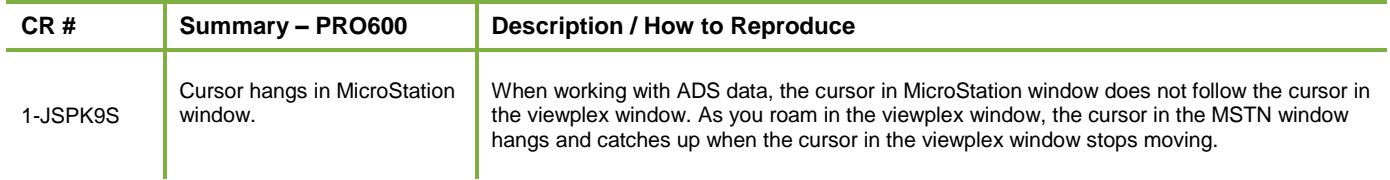

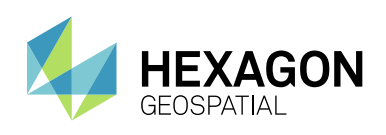

## <span id="page-24-0"></span>ABOUT US

Hexagon Geospatial helps you make sense of the dynamically changing world. We enable you to envision, experience and communicate geographic information. Our technology provides you the form to design, develop and deliver solutions that solve complex, real-world challenges. Ultimately, this is realized through our creative software products and platforms.

CUSTOMERS. Globally, a wide variety of organizations rely on our products daily including local, state and national mapping agencies, transportation departments, defense organizations, engineering and utility companies, and businesses serving agriculture and natural resource needs. Our portfolio enables these organizations to holistically understand change and make clear, reliable decisions.

TECHNOLOGY. Our priority is to deliver products, platforms and solutions that make our customers successful. Hexagon Geospatial is focused on developing technology that displays and interprets information in a personalized, meaningful way. We enable you to transform location-based content into dynamic and useable business information that creatively conveys the answers you need.

PARTNERS. As an organization, we are partner-focused, working alongside our channel to ensure we succeed together. We provide the right platforms, products, and support to our business partners so that they may successfully deliver sophisticated solutions for their customers. We recognize that we greatly extend our reach and influence by cultivating channel partner relationships both inside and outside of Hexagon.

TEAM. As an employer, we recognize that the success of our business is the result of our highly motivated and collaborative staff. At Hexagon Geospatial, we celebrate a diverse set of people and talents, and we respect people for who they are and the wealth of knowledge they bring to the table. We retain talent by fostering individual development and ensuring frequent opportunities to learn and grow.

HEXAGON. Hexagon's solutions integrate sensors, software, domain knowledge and customer workflows into intelligent information ecosystems that deliver actionable information. They are used in a broad range of vital industries.

Hexagon (Nasdaq Stockholm: HEXA B) has more than 16,000 employees in 46 countries and net sales of approximately 3.4bn USD. Learn more at hexagon.com and follow us @HexagonAB.

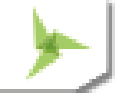

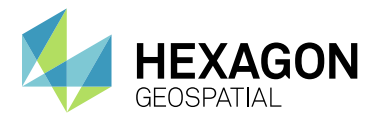

#### Copyright

© 2016 Intergraph® Corporation and/or its affiliates. Hexagon Geospatial is a Division of Intergraph. All Rights Reserved.

#### Product Documentation Terms of Use

PLEASE READ THESE TERMS CAREFULLY BEFORE USING HEXAGON GEOSPATIAL'S DOCUMENTATION ("DOCUMENT"). USE OF THIS DOCUMENT INDICATES ACCEPTANCE OF THIS AGREEMENT WITHOUT MODIFICATION. IF YOU DO NOT AGREE TO THE TERMS HEREOF ("TERMS"), DO NOT USE THIS DOCUMENT.

#### Use Of This Document

All materials in this Document are copyrighted and any unauthorized use may violate worldwide copyright, trademark, and other laws. Subject to the terms of this Agreement, Hexagon Geospatial (a Division of Intergraph Corporation) and Intergraph's subsidiaries ("Intergraph") hereby authorize you to reproduce this Document solely for your personal, non-commercial use. In consideration of this authorization, you agree to retain all copyright and other proprietary notices contained therein. You may not modify the Materials in any way or reproduce or publicly display, perform, or distribute or otherwise use them for any public or commercial purpose, except as specifically authorized in a separate agreement with Hexagon Geospatial.

The foregoing authorization specifically excludes content or material bearing a copyright notice or attribution of rights of a third party. Except as expressly provided above, nothing contained herein shall be construed as conferring by implication, estoppel or otherwise any license or right under any copyright, patent or trademark of Hexagon Geospatial or Intergraph or any third party.

If you breach any of these Terms, your authorization to use this Document automatically terminates. Upon termination, you will immediately destroy any downloaded or printed Materials in your possession or control.

#### **Disclaimers**

ALL MATERIALS SUPPLIED HEREUNDER ARE PROVIDED "AS IS", WITHOUT WARRANTY OF ANY KIND, EITHER EXPRESSED OR IMPLIED, INCLUDING, BUT NOT LIMITED TO, ANY IMPLIED WARRANTIES OF MERCHANTABILITY, FITNESS FOR A PARTICULAR PURPOSE, OR NON-INFRINGEMENT. Hexagon Geospatial does not warrant that the content of this Document will be error-free, that defects will be corrected, or that any Hexagon Geospatial Website or the services that make Materials available are free of viruses or other harmful components.

Hexagon Geospatial does not warrant the accuracy and completeness of this Document. Hexagon Geospatial may make changes to this Document at any time without notice.

#### Limitation Of Liability

IN NO EVENT SHALL HEXAGON GEOSPATIAL BE LIABLE FOR ANY DIRECT, INDIRECT, INCIDENTAL, SPECIAL OR CONSEQUENTIAL DAMAGES, OR DAMAGES FOR LOSS OF PROFITS, REVENUE, DATA OR USE, INCURRED BY YOU OR ANY THIRD PARTY, WHETHER IN AN ACTION IN CONTRACT OR TORT, ARISING FROM YOUR ACCESS TO, OR USE OF, THIS DOCUMENT.

#### Indemnification

You agree to defend, indemnify, and hold harmless Hexagon Geospatial, its officers, directors, employees, and agents from and against any and all claims, liabilities, damages, losses or expense, including reasonable attorneys fees and costs, arising out of or in any way connected with your access to or use of this Document.

#### Use Of Software

Use of software described in this Document is subject to the terms of the end user license agreement that accompanies the software, if any. You may not download or install any software that is accompanied by or includes an end user license agreement unless you have read and accepted the terms of such license agreement. Any such software is the copyrighted work of Hexagon Geospatial, Intergraph or its licensors.

#### Links To Third Party Websites

This Document may provide links to third party websites for your convenience and information. Third party websites will be governed by their own terms and conditions. Hexagon Geospatial does not endorse companies or products to which it links.

Third party websites are owned and operated by independent parties over which Hexagon Geospatial has no control. Hexagon Geospatial shall not have any liability resulting from your use of the third party website. Any link you make to or from the third party website will be at your own risk and any information you share with the third party website will be subject to the terms of the third party website, including those relating to confidentiality, data privacy, and security.

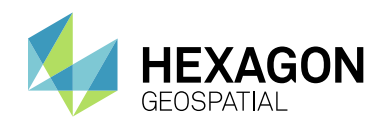

#### **Trademarks**

The trademarks, logos and service marks ("Marks") displayed in this Document are the property of Hexagon Geospatial, Intergraph or other third parties. Users are not permitted to use Marks without the prior written consent of Hexagon Geospatial, Intergraph or the third party that owns the Mark. "Intergraph" is a registered trademark of Intergraph Corporation in the United States and in other countries. Other brands and product names are trademarks of their respective owners.

#### Find additional trademark information.

Procedure For Making Claims Of Copyright Infringement

Notifications of claimed copyright infringement should be sent to Hexagon Geospatial by mail at the following address: Intergraph Corporation, Attn: Intergraph Legal Department, P.O. Box 240000, Huntsville, Alabama 35824.

#### US Government Restricted Right

Materials are provided with "RESTRICTED RIGHTS." Use, duplication, or disclosure of Materials by the U.S. Government is subject to restrictions as set forth in FAR 52.227-14 and DFARS 252.227-7013 et seq. or successor provisions thereto. Use of Materials by the Government constitutes acknowledgement of Hexagon Geospatial or Intergraph's proprietary rights therein.

#### International Use

You may not use or export Materials in violation of U.S. export laws and regulations. Hexagon Geospatial makes no representation that Materials are appropriate or available for use in every country, and access to them from territories where their content is illegal is prohibited.

Hexagon Geospatial provides access to Hexagon Geospatial international data and, therefore, may contain references or cross references to Hexagon Geospatial products, programs and services that are not announced in your country. These references do not imply that Hexagon Geospatial intends to announce such products, programs or services in your country.

The Materials are subject to U.S. export control and economic sanctions laws and regulations and you agree to comply strictly with all such laws and regulations. In addition, you represent and warrant that you are not a national of, or otherwise located within, a country subject to U.S. economic sanctions (including without limitation Iran, Syria, Sudan, Cuba, and North Korea) and that you are not otherwise prohibited from receiving or accessing the Materials under U.S. export control and economic sanctions laws and regulations. Hexagon Geospatial makes no representation that the Materials are appropriate or available for use in every country, and access to them from territories where their content is illegal is prohibited. All rights to use the Materials are granted on condition that such rights are forfeited if you fail to comply with the terms of this agreement.

#### Revisions

Hexagon Geospatial reserves the right to revise these Terms at any time. You are responsible for regularly reviewing these Terms. Your continued use of this Document after the effective date of such changes constitutes your acceptance of and agreement to such changes.

#### Applicable Law

This Document is created and controlled by Hexagon Geospatial in the State of Alabama. As such, the laws of the State of Alabama will govern these Terms, without giving effect to any principles of conflicts of law. You hereby irrevocably and unconditionally consent to submit to the exclusive jurisdiction of the United States District Court for the Northern District of Alabama, Northeastern Division, or the Circuit Court for Madison County, Alabama for any litigation arising out of or relating to use of this Document (and agree not to commence any litigation relating thereto except in such courts), waive any objection to the laying of venue of any such litigation in such Courts and agree not to plead or claim in any such Courts that such litigation brought therein has been brought in an inconvenient forum. Some jurisdictions do not allow the exclusions or limitations set forth in these Terms. Such exclusions or limitations shall apply in all jurisdictions to the maximum extent allowed by applicable law.

#### **Questions**

Contact us with any questions regarding these **[Terms](http://www.hexagongeospatial.com/about-us/contact-us)**.

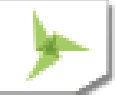